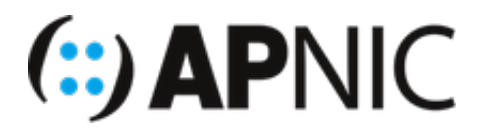

# **Route Origin Validation Lab**

## **Part-1: Installing RPKI Validator (Fort)**

#### **Login Details**

• Username apnic and password training.

#### **Preinstalled packages**

To save time, the following essential package(s) have been preinstalled on the containers:

 $\bullet$ rsync

#### **Lab Setup**

For this lab, we will use **FORT** from NIC México as the RPKI validator.

1. Login to your server (SSH from the jumphost to your container using the username and password given above), where  $X$  is your VM number:

ssh apnic@192.168.30.X

2. Update the repository

sudo apt update && sudo apt upgrade

- *NOTE:* Please note that FORT has the following dependencies:
	- **[jansson](http://www.digip.org/jansson/)**
	- libcrypto [\(LibreSSL](file:///Users/tashi/Documents/OFFICE/Updated%20Content/BGPsec/ROV_filtering/Labs/Validators/Fort/20200701/www.libressl.org) or [OpenSSL](https://www.openssl.org/) >=1.1)
	- $r$ sync
- To install the dependencies:

sudo apt install openssl libjansson-dev -y

Verify the OpenSSL version

openssl version -a

```
tashi@fort:~$ openssl version -a
OpenSSL 1.1.1 11 Sep 2018
```
3. Download and install the validator (we will install from the debian package)

```
wget https://github.com/NICMx/FORT-validator/releases/download/v1.2.1/fort_1.2
.1-1 amd64.deb
```
and install:

sudo apt install ./fort\_1.2.1-1\_amd64.deb

- Note:
	- there are other install options listed in the vendor [documentation](https://nicmx.github.io/FORT-validator/installation.html)
	- the debian package comes with a systemd service, which allows us to run it as a daemon
- 4. Edit the configuration file to define the server address, RTR port number, etc:

sudo nano /etc/fort/config.json

```
{
         "tal": "/etc/fort/tal",
         "server": {
                  "address": "192.168.30.X",
                  "port": "8323",
                 "interval": {
                          "validation": 900,
                          "refresh": 900,
                          "retry": 600,
                          "expire": 7200
 }
         },
         "output": {
                 "roa": "/tmp/fort/fort.csv"
         }
}
```
- Note:
	- *validation*: time (in seconds) the Validator should wait after updating and validating the ROA cache before updating again from the global repo.
	- *refresh:* time (in seconds) the RTR client (router) has to wait before trying to poll the Validator cache ([RFC8210](https://tools.ietf.org/html/rfc8210.html) default 3600 seconds).
	- *retry*: time (in seconds) the RTR client should wait before retrying after a failed refresh of the cache (RFC8210 default 600 seconds).
	- **expire**: time (in seconds) the RTR client can use its validated ROA cache if cannot refresh the data, after which it should discard (RFC8210 default 7200 seconds).
	- *output:* print validated ROAs to a CSV file
- 5. Fort validator ships with all RIR TALs except ARIN's. You need to agree to be bound by **ARIN's Relying** Party Agreement (RPA) before using it:
	- o Download ARIN's TAL into the /etc/fort/tal directory (used sudo where needed)

```
cd /etc/fort/tal
sudo wget https://www.arin.net/resources/manage/rpki/arin-rfc7730.tal -O a
rin.tal
cd
```
verify your TALs

```
ls /etc/fort/tal
```
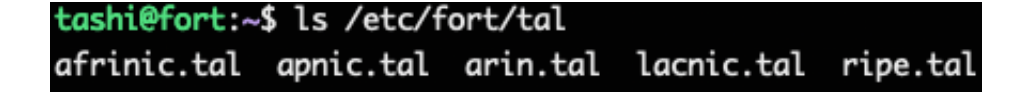

6. Start the validator (RTR server):

sudo service fort start

- will start in server mode by default using the parameters defined in the configuration file ( /etc/fort/config.json )
- o you can check the status with sudo service fort status

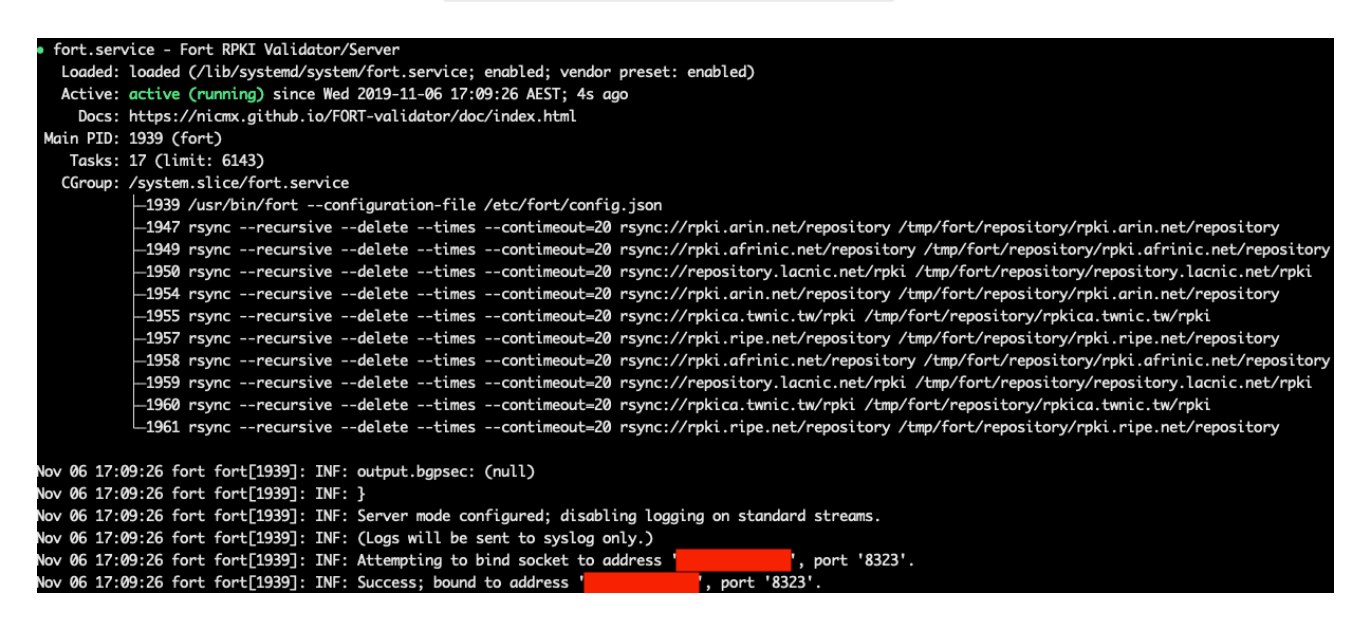

Have a look at the validated ROA payload (*Origin ASN, Prefix, Max prefix length*):

more /tmp/fort/fort.csv

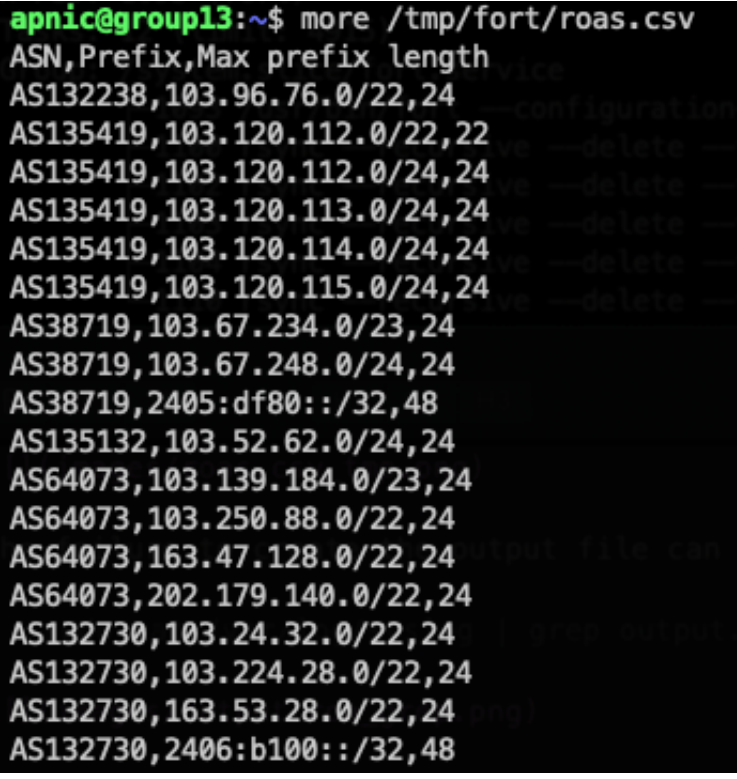

- If there is no output yet, it means Fort is still working through the initial process of fetching ROAs from the repos and validating, which generally takes a while.
- **NOTE**: If you still do not have any output, stop and restart Fort by explicitly specifying the file where ROAs will be printed output.roa=FILE

```
sudo service fort stop
sudo service fort start --output.roa="/tmp/fort/fort.csv"
```
- 7. **[Optional]** If you have two separate Validators installed (for redundancy/code diversity), compare the validated ROA payload outputs for consistency:
	- $\circ$  But before you compare the VRPs, you need to sort the output. Example belowing using sort to sort alphanumerically:

sort /tmp/fort/fort.csv > fort\_sorted.csv

Now you can compare the validated ROA outputs, for example Routinator and Fort:

```
diff -u rout_sorted.csv fort_sorted.csv
```
Discuss any differences with your group mates and instructor.

### *Now your validator is ready to feed the validated cache to BGP speaking routers through the RTR (RPKI-to-Router) protocol.*

## **Part-2: RTR session**

### **Validator side**

Fort can act as an RTR server, to allow RPKI enabled routers to connect to it and fetch the validated cache (ROA cache).

- Based on the configuration file ( /etc/fort/config.json ), the RTR server is listening on 192.168.30.X (where X is your VM number) and port 8323
- The timers can be tweaked to suit your need ([RFC8210](https://tools.ietf.org/html/rfc8210.html) has recommendations).